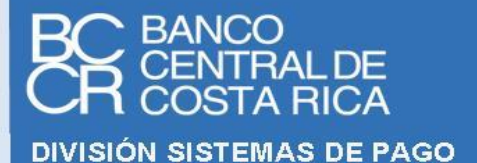

**Fecha de última modificación: 30/ene/2024**

# **A M B I E N T E D E P R U E B A S S E R V I C I O F I R M A D O R**

# **F I R M A D O R , V A L I D A D O R Y A U T E N T I C A D O R**

# **KNOWLEDGE BASE**

**VERSION 1.8**

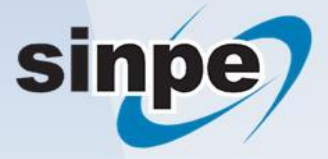

**PF-FVA**

# Contenido

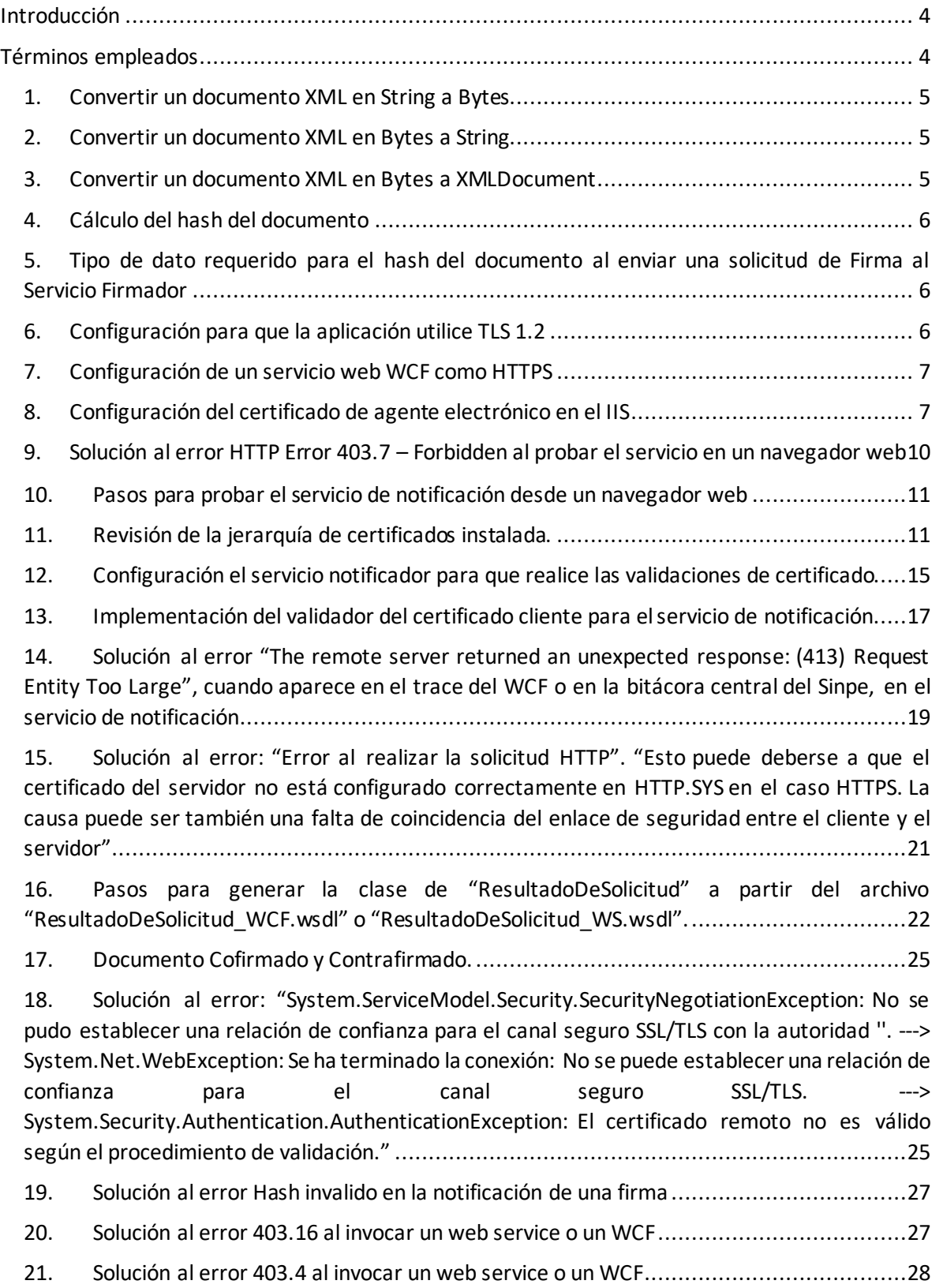

22. [Solución al error "The message with Action](#page-27-1)  ['http://tempuri.org/ValidadorDeDocumento/ValideElServicio' cannot be processed at the](#page-27-1)  [receiver, due to a ContractFilter mismatch at the EndpointDispatcher. This may be because of](#page-27-1)  [either a contract mismatch \(mismatched Actions between sender and receiver\) or a](#page-27-1)  [binding/security mismatch between the sender and the receiver"........................................28](#page-27-1)

23. [Solución al error 403.13 al invocar un web service o un WCF.....................................29](#page-28-0)

24. [Solución al error SecureChannelFailure al configurar la identidad de marca en Central](#page-28-1)  [Directo29](#page-28-1)

25. [Solución al error 403 al invocar un web service o un WCF](#page-29-0) .........................................30

# <span id="page-3-0"></span>Introducción

Durante la fase de utilización del ambiente de pruebas por parte de las entidades financieras, se han generado consultas, que, en conjunto con el equipo de expertos del Banco Central de Costa Rica, se han ido solventando. Esto como parte del apoyo que se les brinda a las entidades para lograr una integración de los sistemas de las mismas con el servicio centralizado de Firma Digital.

Es de este proceso que se ve la necesidad de crear un documento con la base del conocimiento (Knowledge Base), el cual puede ser solicitado al Centro de Operaciones del SINPE, por las entidades que se encuentran interesadas en utilizar el ambiente de pruebas. Se debe tomar en cuenta que en este documento se definen consultas técnicas, las cuales están orientadas a programadores que utilicen el .Net Framework y realicen sus desarrollos en el lenguaje de programación Visual Basic .NET(VB.NET). Dichas respuestas técnicas, son una propuesta de cómo se puede realizar, por lo que no se debe tomar como si fuese el único camino a seguir.

# <span id="page-3-1"></span>Términos empleados

- Para los fines del presente documento, se entenderá por:
	- **EL BCCR: Banco Central de Costa Rica.**
	- SINPE: Sistema Nacional de Pagos Electrónicos.
	- GAUDI: Gestor de Autenticaciones Digitales.
	- COS: Centro de Operaciones del SINPE.
	- KB: Base de Conocimiento (knowledge base)

### <span id="page-4-0"></span>1. Convertir un documento XML en String a Bytes

El siguiente es un ejemplo de como se puede realizar la conversión:

```
 Function ConviertaXmlABinario(elXMLString As String) As Byte()
     Dim elDocumento As Byte()
    elDocumento = System.Text.Encoding.UTF8.GetBytes(elXMLString)
     Return elDocumento
 End Function
```
### <span id="page-4-1"></span>2. Convertir un documento XML en Bytes a String

El siguiente es un ejemplo de como se puede realizar la conversión:

```
Function ConviertaBinarioAUnaCadenaXml(elDocumento() As Byte) As String
      Dim laCadenaXml As String
      laCadenaXml = System.Text.Encoding.UTF8.GetString(elDocumento)
      Return laCadenaXml
End Function
```
### <span id="page-4-2"></span>3. Convertir un documento XML en Bytes a XMLDocument

El siguiente es un ejemplo de como se puede realizar la conversión:

```
Function ConviertaBinarioAXml(elDocumento As Byte()) As XmlDocument
      Dim elDocumentoXML As XmlDocument
       Dim laCadenaXml As String
       laCadenaXml = ConviertaBinarioAUnaCadenaXml(elDocumento)
       elDocumentoXML = ConviertaCadenaXmlAXml (laCadenaXml)
       Return elDocumentoXML
End Function
 Private Function ConviertaBinarioAUnaCadenaXml(elDocumento() As Byte) As String
       Dim laCadenaXml As String
        laCadenaXml = System.Text.Encoding.UTF8.GetString(elDocumento)
       Return laCadenaXml
 End Function
Private Function ConviertaCadenaXmlAXml(laCadenaXml As String) As XmlDocument
      Dim elDocumentoXml As New XmlDocument()
       elDocumentoXml.LoadXml(laCadenaXml)
      Return elDocumentoXml
End Function
```
### 4. Cálculo del hash del documento

<span id="page-5-0"></span>El hash del documento se debe de calcular luego de convertirlo a Bytes (binario), utilizando alguno de los algoritmos descritos en el Estándar Electrónico– Firmador, Validador y Autenticador.

El siguiente es un ejemplo de cómo calcular el hash del documento, utilizando el algoritmo SHA256:

```
Public Function GenereElHashDelDocumento(elDocumento As Byte()) As Byte()
        Dim elAlgoritmoDeHash As HashAlgorithm
      elAlgoritmoDeHash = New SHA256Managed()
```
 Return elAlgoritmoDeHash.ComputeHash(elDocumento) End Function

<span id="page-5-1"></span>5. Tipo de dato requerido para el hash del documento al enviar una solicitud de Firma al Servicio Firmador

El tipo de formato del hash debe de ser base64Binary.

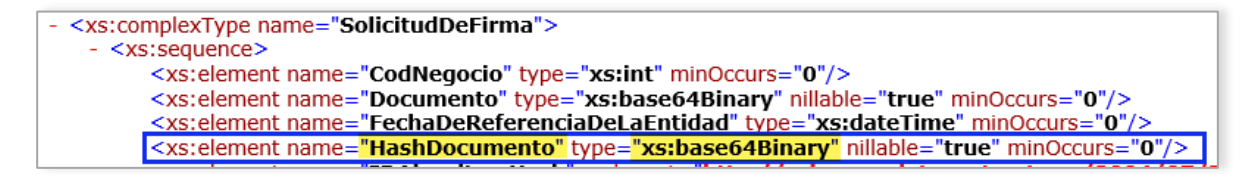

### <span id="page-5-2"></span>6. Configuración para que la aplicación utilice TLS 1.2

Existen diversas formas de hacer que las aplicaciones que se están construyendo se comuniquen utilizando la versión de TLS 1.2, seguidamente se detallarán en orden de recomendación, siendo la primera la más recomendada y la última la menos recomendada:

- a. Utilice una versión de Framework que utilice por defecto la versión TLS 1.2. Al utilizar el Framework de .Net para los desarrollos, se debe tener cuidado con la versión configurada, debido a que dependiendo de esto la aplicación utilizará TLS 1.2 por defecto o podría no tener compatibilidad. Lo recomendable es utilizar la versión del Framework más reciente.
- b. Configurar a nivel de código para obligar a la aplicación a utilizar TLS 1.2. Esto es válido pero no es recomendable, si en un futuro se determina que la versión de TLS 1.2 tiene una vulnerabilidad que se solventa utilizando una versión superior del protocolo, se deberá ingresar al código fuente de la aplicación para actualizarla y colocar la versión con el cambio en producción. Lo recomendable es no obligar a la aplicación, esta se debe colocar en un servidor que este configurado para utilizar TLS 1.2, dejando la responsabilidad de la utilización de protocolos seguros al sistema operativo.

Ejemplo de cómo obligar el uso de TLS 1.2:

```
Public Function ServicioDisponibleFirmador() As Boolean
Implements IServicioEntidadExterna.ServicioDisponibleFirmador
            System.Net.ServicePointManager.SecurityProtocol = 
SecurityProtocolType.Tls12
         Dim elClienteFirmador As New SI.Firmador.FirmadorClient
```
 Return elClienteFirmador.ValideElServicio() End Function

### <span id="page-6-0"></span>7. Configuración de un servicio web WCF como HTTPS

Para que se pueda establecer una comunicación segura se requiere que los servicios web creados por la entidad utilicen HTTPS, esto se realiza a nivel del Web.Config del servicio. En seguida de muestra el ejemplo de cómo realizar la configuración de un servicio que utiliza la tecnología WCF:

En este ejemplo se configura el servicio con un binding HTTP que utiliza seguridad de transporte, en la dirección que se indica en el Endpoint del servicio es donde se indica que debe ser HTTPS.

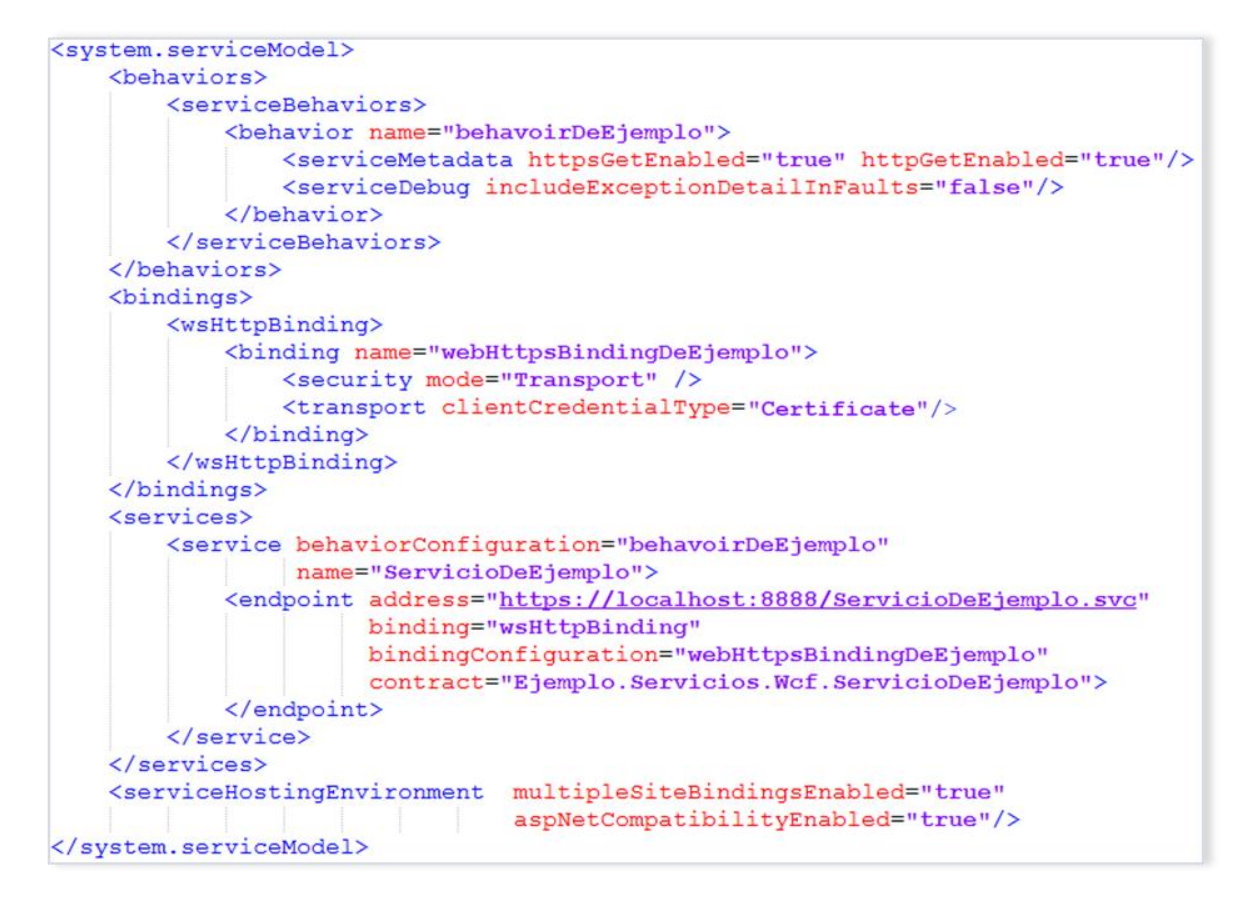

### <span id="page-6-1"></span>8. Configuración del certificado de agente electrónico en el IIS

Esto se puede realizar siguiendo los siguientes pasos:

- a) Abra el IIS.
- b) Seleccione el sitio dentro del cual se encuentra el servicio a asegurar, en este caso se utilizará "Default Web Site".

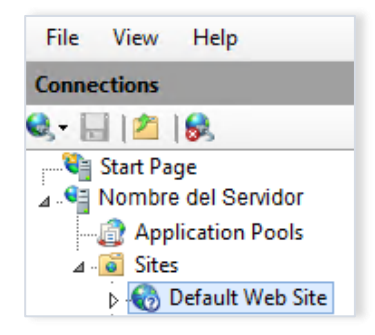

c) Del panel derecho, en el grupo Action, seleccione Bindings.

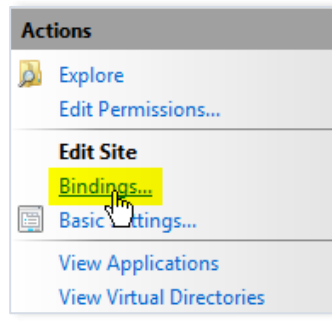

d) Estando en "Site Bindings" de clic sobre el botón "Add".

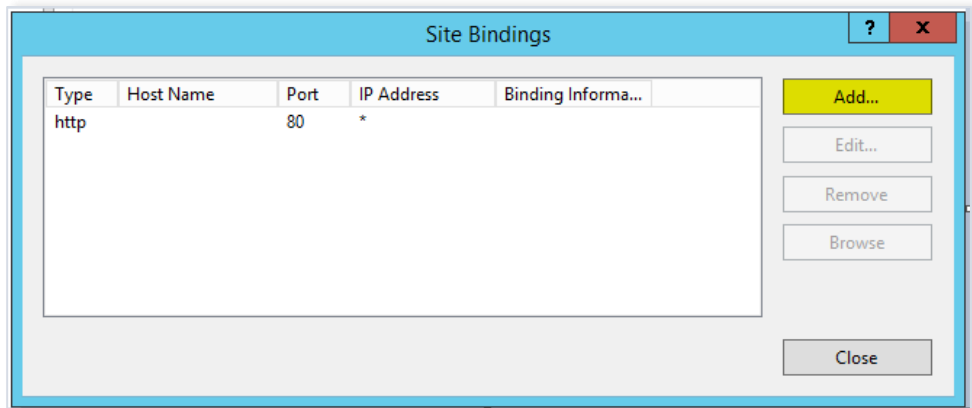

e) En la ventana que se despliega, realice la configuración como se muestra en la siguiente imagen:

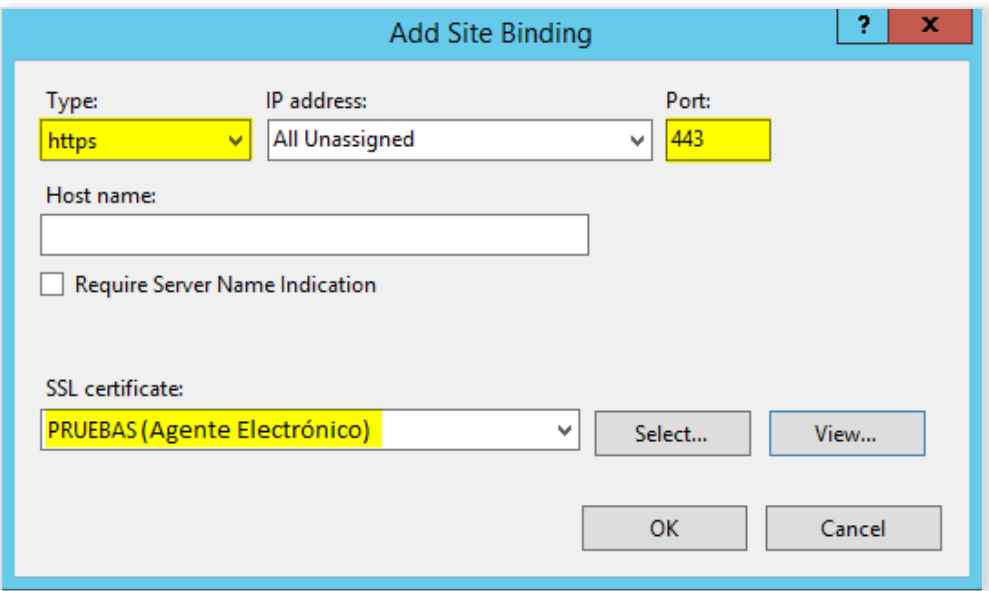

*Nota: El certificado SSL es el certificado de agente electrónico que se encuentra instalado en el servidor web.*

- f) De clic en el botón "Ok".
- g) Busque y seleccione dentro del sitio, el servicio al que desea activarle la seguridad.

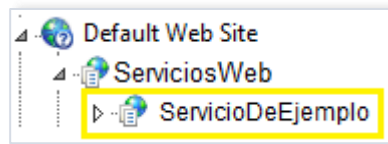

h) Dentro de "Features View", de doble clic sobre la opción "SSL Settings".

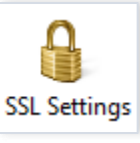

i) Dentro de "SSL Settings" seleccione el check "Require SSL".

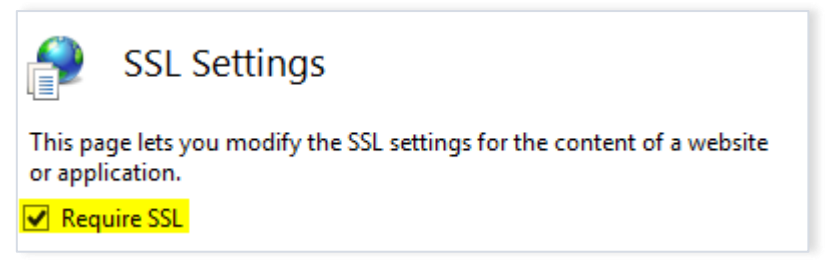

- j) Se puede configurar SSL para que sólo los clientes que cuenten con un certificado realicen llamados al servicio (opción Require), esto permitirá la validación de dicho certificado donde se verificará:
	- a. El vencimiento: se revisa que el certificado no se encuentre vencido.
	- b. Revocación: el servidor deberá tener acceso al punto de distribución de CRLs que indica el certificado.

c. Pertenencia a una jerarquía de confianza: la jerarquía se indica en el tab llamado "Ruta de certificación", los certificados indicados en esa sección deben estar instalados en el servidor web.

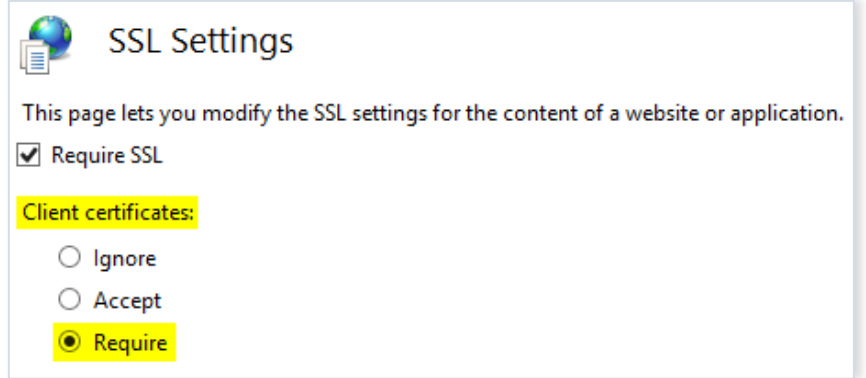

#### *Nota:*

*-La opción "Accept" indica que si viene un certificados se valida y sino igual se puede utilizar el servicio.*

*-La opción "Ignore" indica que si viene un certificado no se va a realizar la validación.*

### <span id="page-9-0"></span>9. Solución al error HTTP Error 403.7 – Forbidden al probar el servicio en un navegador web

Este error se presenta cuando configuración SSL es "Require SSL, Client certificates: Require", debido a que el servicio está esperando un certificado de autenticación del cliente y como no recibe ninguno.

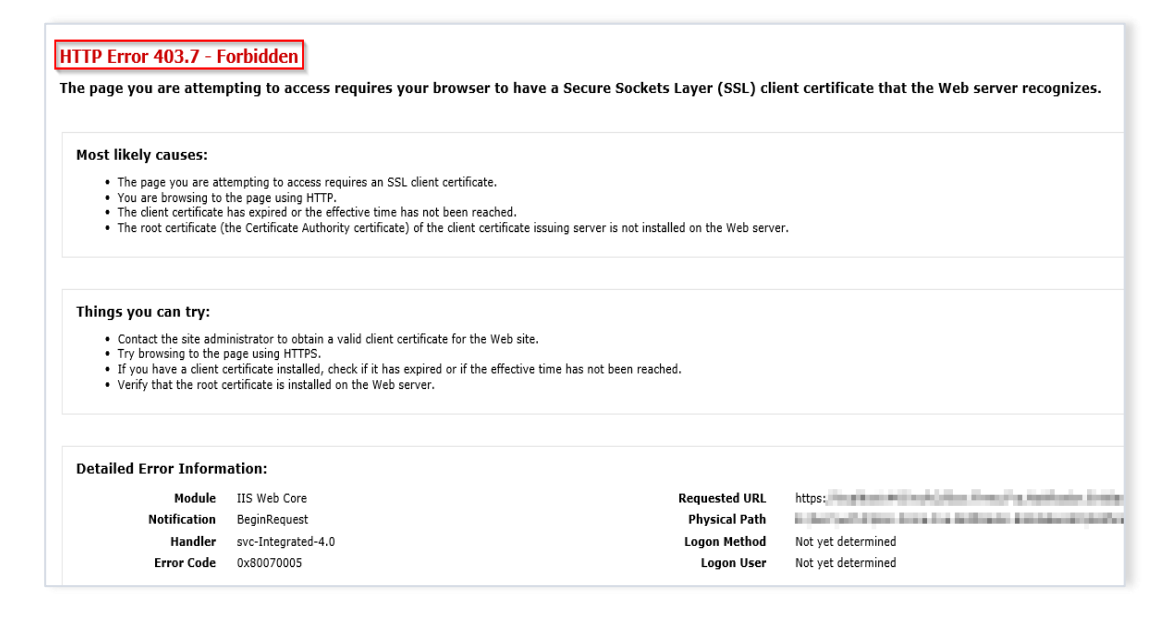

### <span id="page-10-0"></span>10. Pasos para probar el servicio de notificación desde un navegador web

a. Cambie **momentáneamente** la configuración SSL a "Require SSL, Client certificates: Accept".

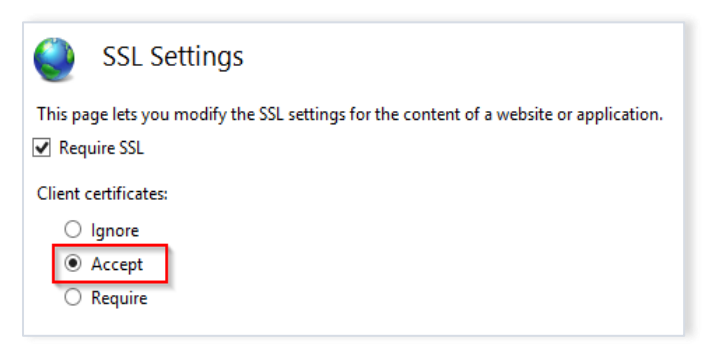

- b. Realice la prueba del servicio desde un navegador web.
- c. Vuelva a configurar el SSL en "Require". Este paso es indispensable, debido a que es la configuración que se debe de tener siempre.

### <span id="page-10-1"></span>11.Revisión de la jerarquía de certificados instalada.

Para verificar la instalación de la jerarquía, debe seguir los siguientes pasos:

a. Busque la aplicación "mmc.exe" con el buscador de Windows, la cual corresponde al almacén de certificados.

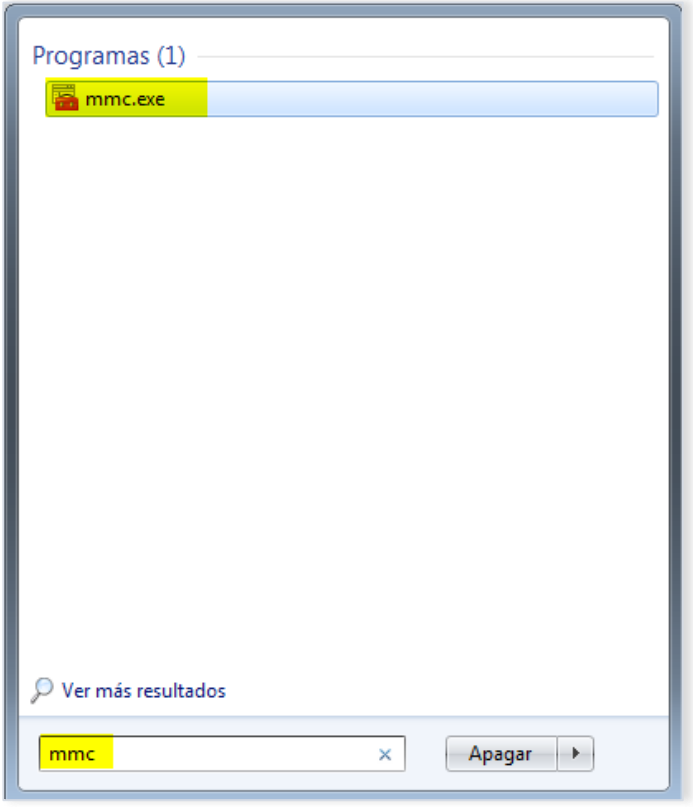

b. En la consola que se despliega, seleccione "Agregar o quitar complemento".

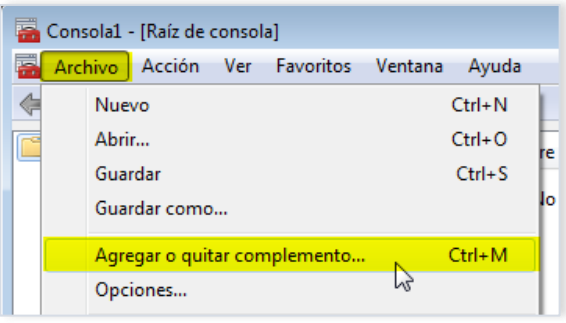

c. En el panel "Complementos disponibles", seleccione "Certificados" y luego de clic sobre el botón "Agregar".

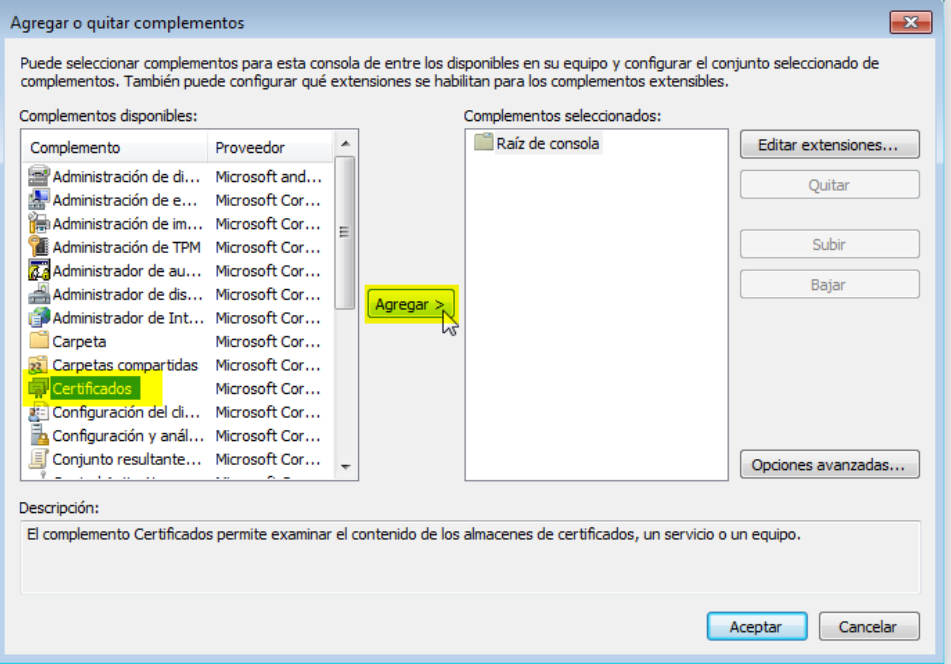

d. En la ventana que se despliega, seleccione "Cuenta de equipo".

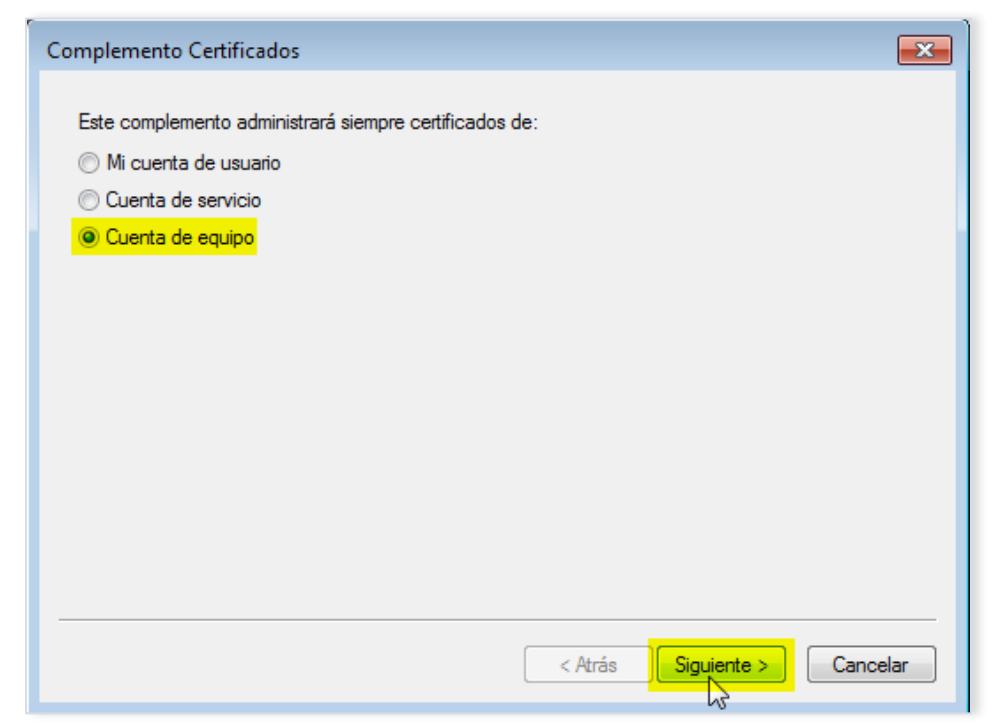

f. En la ventana "Seleccionar equipo", elija "Equipo local" y luego de clic sobre el botón "Finalizar".

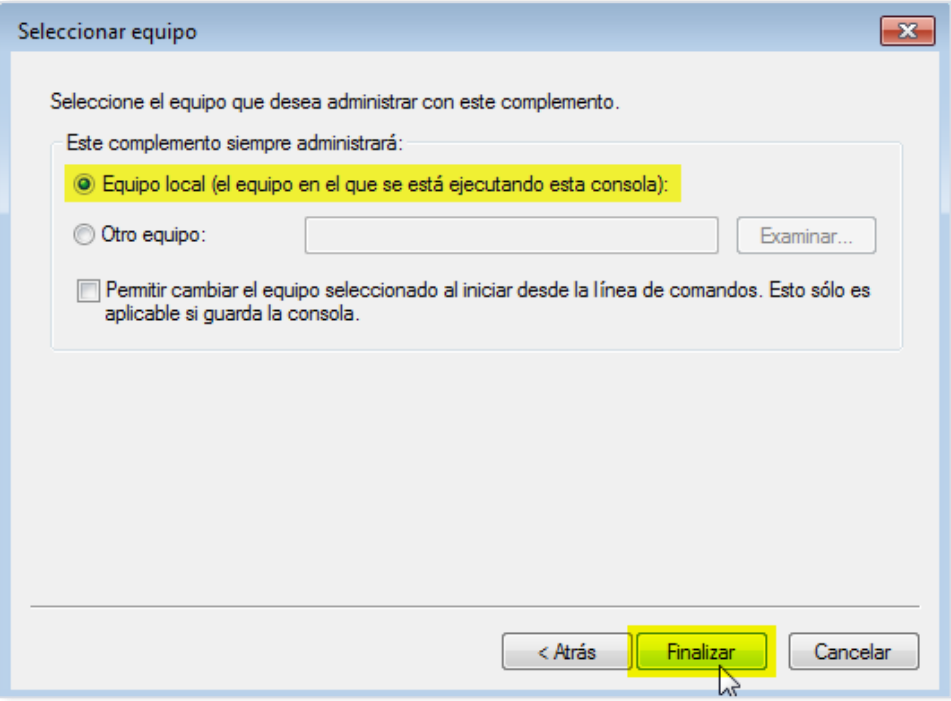

g. Verifique que en los "Complementos seleccionados" se encuentre el que se escogió anteriormente y seleccione el botón "Aceptar

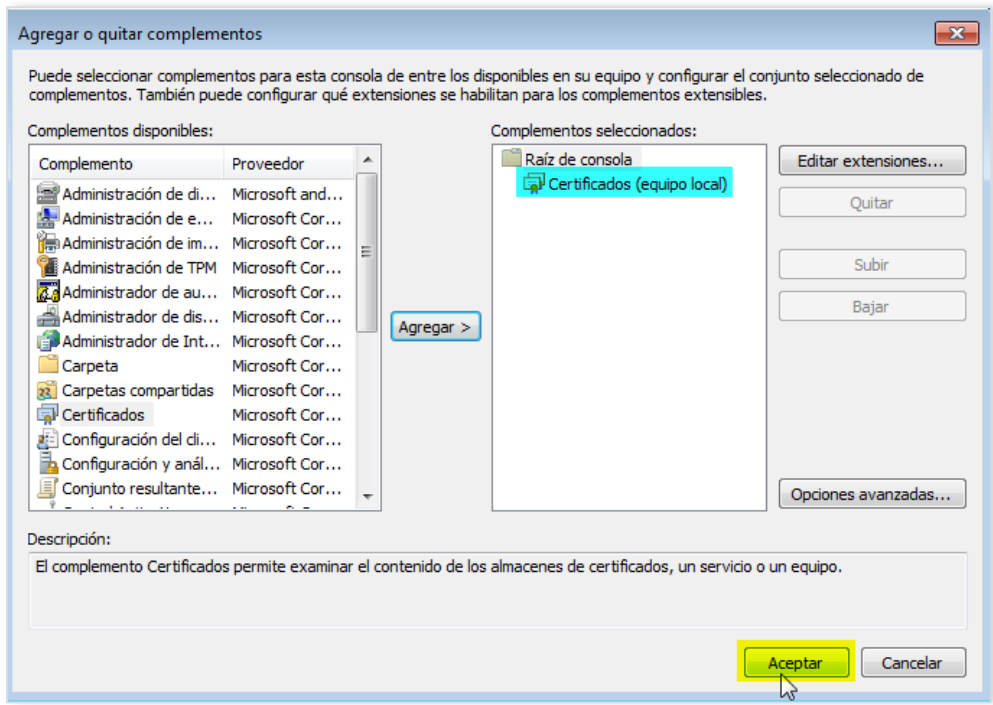

- h. Dentro del almacén de certificados vaya a "Certificados" → "Entidades de certificación raíz de confianza"  $\rightarrow$  "Certificados".
- i. Verifique que se encuentre el certificado "CA RAIZ NACIONAL PRUEBAS v2".

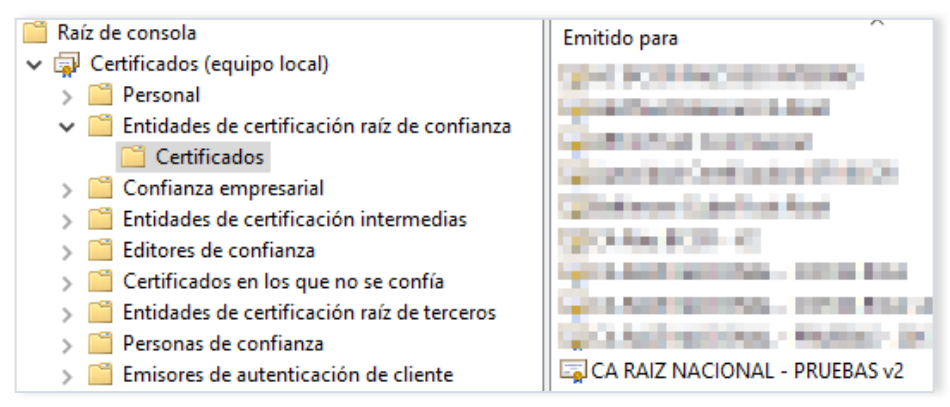

- j. Luego diríjase a "Certificados"  $\rightarrow$  "Entidades de certificación intermedias"  $\rightarrow$ "Certificados".
- k. Verifique que se encuentren los certificados "CA POLITICA PERSONA JURIDICA - COSTA RICA v2" y "CA SINPE - PERSONA JURIDICA v2".

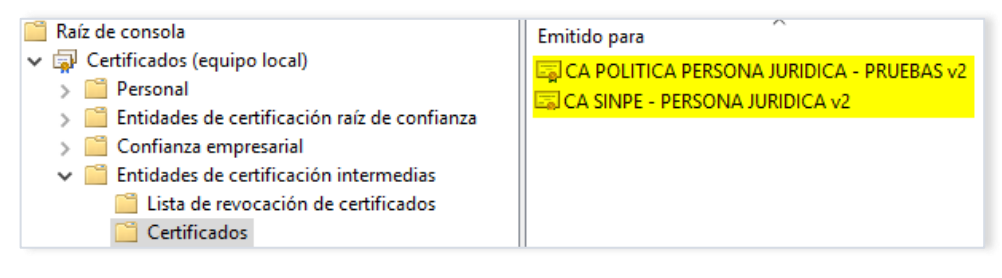

### <span id="page-14-0"></span>12.Configuración el servicio notificador para que realice las validaciones de certificado

El archivo de configuración del servicio notificador que desarrolla la entidad, se puede diseñar como se muestra en el siguiente ejemplo, lo cual le permitirá contar con un servicio seguro que valida que sólo es invocado por el BCCR:

```
<?xml version="1.0"?>
<configuration>
<appSettings>
<add key="aspnet:UseTaskFriendlySynchronizationContext" value="true"
/>
<add key="ElSujetoDelCertificado" value="CN=BANCO CENTRAL DE COSTA 
RICA (AGENTE ELECTRONICO), O=PERSONA JURIDICA, C=CR, 
SERIALNUMBER=CPJ-4-000-004017"/>
<add key="ThumbprintDeLaRaiz"
value="DDB788A42A623139A2375B9417B508F178F807C4" />
</appSettings>
<system.web>
<compilation debug="true" strict="false" explicit="true"
targetFramework="4.5.2" />
<httpRuntime targetFramework="4.5.2"/>
</system.web>
<system.serviceModel>
<services>
```

```
<service
name="EjemploDeServicioDeNotificacionDePersonaFisica.Servicios.WCF.Re
sultadoDeSolicitud"
behaviorConfiguration="ComportamientoDelServicioDeLaEntidadPersonaliz
ado">
<endpoint address=""
binding="wsHttpBinding"
bindingConfiguration="EnlaceConSeguridadDeTipoTransporte"
contract="EjemploDeServicioDeNotificacionDePersonaFisica.Servicios.WC
F.ResultadoDeSolicitud"
listenUri="/">
</endpoint>
</service>
</services>
<behaviors>
<endpointBehaviors>
<behavior name="BccrServidor_EndpointBehavior">
<dataContractSerializer maxItemsInObjectGraph="2147483646"/>
</behavior>
</endpointBehaviors>
<serviceBehaviors>
<behavior name="ComportamientoDelServicioDeLaEntidadPersonalizado">
<serviceMetadata httpGetEnabled="true" httpsGetEnabled="true"/>
<serviceCredentials>
<clientCertificate>
<authentication certificateValidationMode="Custom"
customCertificateValidatorType="EjemploDeServicioDeNotificacionDePers
onaFisica.ValidadorDeCertificados, 
EjemploDeServicioDeNotificacionDePersonaFisica" />
</clientCertificate>
</serviceCredentials>
</behavior>
</serviceBehaviors>
</behaviors>
<bindings>
<wsHttpBinding>
<binding name="EnlaceConSeguridadDeTipoTransporte"
maxReceivedMessageSize="28311552">
<security mode="Transport">
<transport clientCredentialType="Certificate"/>
</security>
</binding>
</wsHttpBinding>
</bindings>
<serviceHostingEnvironment aspNetCompatibilityEnabled="true"
multipleSiteBindingsEnabled="true" />
</system.serviceModel>
<system.webServer>
<modules runAllManagedModulesForAllRequests="true"/>
<directoryBrowse enabled="true"/>
</system.webServer>
</configuration>
```
# <span id="page-16-0"></span>13. Implementación del validador del certificado cliente para el servicio de

### notificación

El validador de certificado se puede realizar como se indica en el siguiente ejemplo, el cual está desarrollado utilizando el lenguaje VB.Net.

```
Imports System.IdentityModel.Selectors
   Imports System.IdentityModel.Tokens
   Imports System.Security.Cryptography.X509Certificates
   Public Class ValidadorDeCertificados
        Inherits X509CertificateValidator
     Public Overrides Sub Validate(certificate As X509Certificate2)
         If (certificate Is Nothing) Then
             EventLog.WriteEntry("Application", "Certificado Vacio")
         End If
         Dim elSujetoDelCertificado As String
         Dim laFechaActual As Date = Date.Now
        Dim elInicioDelCronometro As New TimeSpan(DateTime.Now.Ticks)
         If Not ElCertificadoEstaVigente(certificate.NotBefore, certificate.NotAfter, 
laFechaActual) Then
             EventLog.WriteEntry("Application", "El certificado no esta vigente")
             Throw New SecurityTokenValidationException("Certificado Vencido")
         Else
             EventLog.WriteEntry("Application", "El certificado esta vigente")
         End If
         elSujetoDelCertificado = ObtenerValorDelAtributo("ElSujetoDelCertificado")
         If Not EsValidoElAtributo(elSujetoDelCertificado, certificate.Subject.ToString) 
Then
             EventLog.WriteEntry("Application", "Certificado no valido " & 
certificate.Subject.ToString)
             Throw New SecurityTokenValidationException("Certificado no valido")
         End If
         If Not VerificarSiRaizEsValida(certificate) Then
             EventLog.WriteEntry("Application", "Certificado Raiz no valido")
             Throw New SecurityTokenValidationException("Certificado Raiz no valido")
         End If
        Dim elCierreDelCronometro As New TimeSpan(DateTime.Now.Ticks)
         Dim elTotalDeTiempo = 
elCierreDelCronometro.Subtract(elInicioDelCronometro).TotalMilliseconds
         EventLog.WriteEntry("Application", "VerificarSiRaizEsValida tardó: " & 
elTotalDeTiempo & " milisegundos.")
     End Sub
     Private Function ElCertificadoEstaVigente(laFechaDeEmision As Date,
                                               laFechaDeVencimiento As Date,
                                               laFechaActual As Date) As Boolean
         Dim esVigente As Boolean = False
         If laFechaDeEmision < laFechaActual And laFechaDeVencimiento > laFechaActual Then
```

```
 esVigente = True
     End If
     Return esVigente
     End Function
     Public Function VerificarSiRaizEsValida(elCertificado As X509Certificate2) As
Boolean
         Dim certificadoRaizCadena As X509Certificate2
         Dim esCertificadoRaizCorrecto As Boolean = False
        Try
             certificadoRaizCadena = ObtenerCertificadoRaiz(elCertificado)
             esCertificadoRaizCorrecto = EsValidoElCertificadoRaiz(certificadoRaizCadena)
         Finally
         End Try
         Return esCertificadoRaizCorrecto
     End Function
     Public Function ObtenerCertificadoRaiz(elCertificado As X509Certificate2) As
X509Certificate2
         Dim certificadoRaiz As X509Certificate2 = Nothing
         Dim chain As New X509Chain() 'se construye una cadena de certificacion para 
obtener el certificado raiz de la misma
         Dim excepcion As System.Exception = Nothing
        Try
             If elCertificado Is Nothing Then
                 EventLog.WriteEntry("Application", "No se encontró el certificado para 
validar. Favor asigne el certificado a la clase y luego proceda")
             Else
                 chain.ChainPolicy.RevocationMode = X509RevocationMode.Offline 'se 
realiza la construccion de la cadena mas rapida posible
                 chain.ChainPolicy.RevocationFlag = X509RevocationFlag.EntireChain
                chain.ChainPolicy.UrlRetrievalTimeout = New TimeSpan(0, 0, 0)
                 chain.ChainPolicy.VerificationFlags = X509VerificationFlags.AllFlags
                 chain.Build(elCertificado)
                 certificadoRaiz = chain.ChainElements.Item(chain.ChainElements.Count -
1).Certificate 'se obtiene el último elemento de la cadena que debe de corresponder 
al elemento raiz
             End If
             If Not excepcion Is Nothing Then
                 Throw excepcion
             End If
         Finally
         End Try
         Return certificadoRaiz
     End Function
     Private Function EsValidoElCertificadoRaiz(certificadoRaiz As X509Certificate2) As
Boolean
         Dim laRaizEsValida As Boolean
         Dim laHuellaDelaRaiz As String = ObtenerValorDelAtributo("ThumbprintDeLaRaiz")
        Dim laHuellaDelCertificadoRaiz As String = certificadoRaiz.Thumbprint
         If (EsValidoElAtributo(laHuellaDelaRaiz, laHuellaDelCertificadoRaiz)) Then 'se 
verifica que el certificado obtenido efectivamente sea el certificado raiz esperado
```

```
 laRaizEsValida = True
         Else
             EventLog.WriteEntry("Application", "Determinando que el certificado raiz es 
invalido, la huella:" & laHuellaDelCertificadoRaiz)
             laRaizEsValida = False
         End If
         Return laRaizEsValida
     End Function
     Private Function EsValidoElAtributo(elAtributoEsperado As String, elAtributoObtenido 
As String) As Boolean
         Return elAtributoEsperado.Equals(elAtributoObtenido)
     End Function
     Private Shared Function ObtenerValorDelAtributo(elAtributo As String) As String
         Return ConfigurationManager.AppSettings.Get(elAtributo).ToString()
     End Function
```

```
End Class
```
# <span id="page-18-0"></span>14. Solución al error "The remote server returned an unexpected response: (413) Request Entity Too Large", cuando aparece en el trace del WCF o en la bitácora central del Sinpe, en el servicio de notificación

Este error se presenta cuando la entidad rechaza el paquete enviado por el BCCR, el motivo del rechazo es el tamaño del paquete, dado que la entidad tiene configurado a nivel de IIS y de binding del servicio notificador, un tamaño de paquete menor al tamaño del paquete enviado por el BCCR.

Pasos para corregirlo:

- A. Ajustar el parámetro de tamaño máximo de paquete en el IIS:
	- En el **IIS**, diríjase al directorio virtual donde tiene almacenado el servicio de notificación.
	- En **vista de características**, elegir la opción **Editor de configuración**.

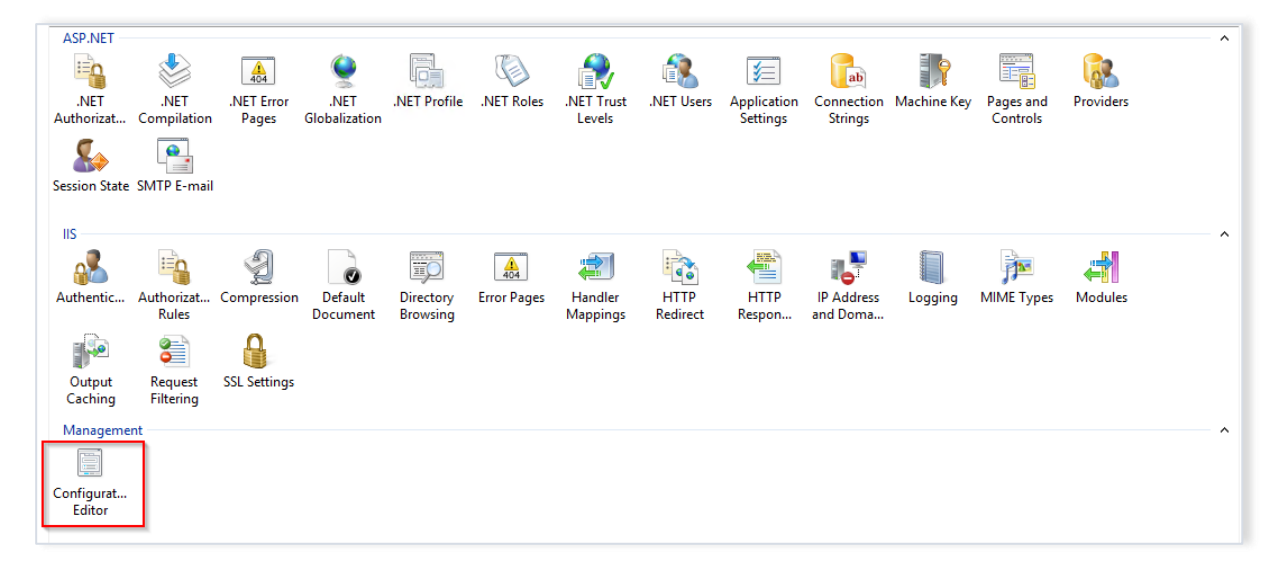

• En la opción **Section**, seleccionar la ruta **system.webServer/serverRuntime**

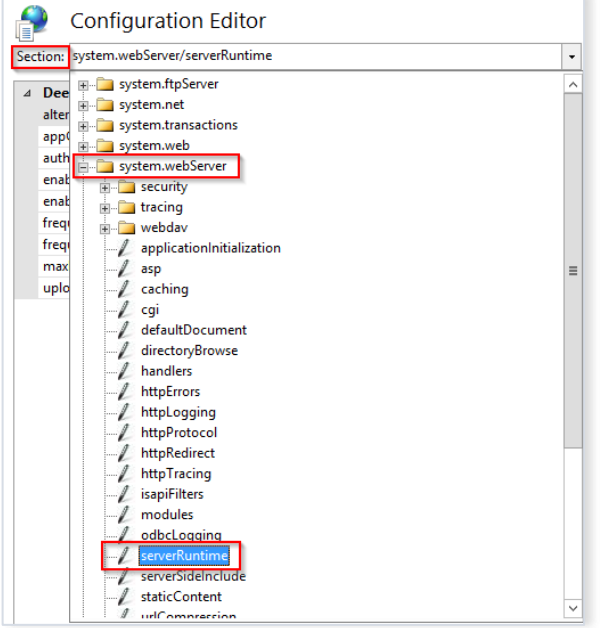

• Ajustar el valor del parámetro **uploadReadAheadSize**, con el valor **28311552**.

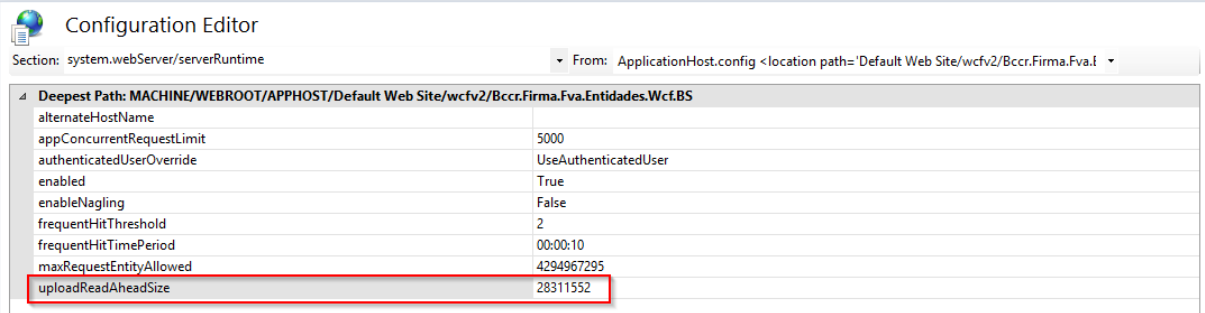

- B. Ajustar el parámetro de tamaño máximo de paquete en el **bindingConfiguration** del servicio notificador:
	- Identificar el **bindingConfiguration** que utiliza el servicio de notificación.

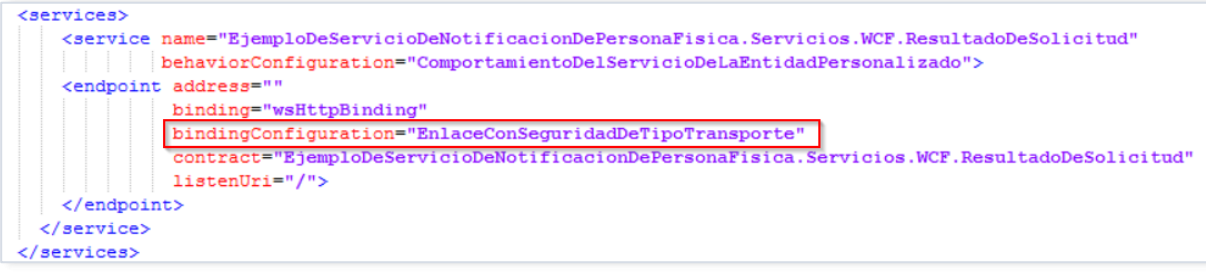

• En el **binding**, ajustar el valor del parámetro **maxReceivedMessageSize**, con el valor **28311552**.

```
<wsHttpBinding>
   <binding name="EnlaceConSeguridadDeTipoTransporte" | maxReceivedMessageSize="28311552">
     <security mode="Transport">
       <transport clientCredentialType="Certificate"/>
     </security>
   \langlebinding>
  </wsHttpBinding>
</bindings>
```
<span id="page-20-0"></span>15. Solución al error: "Error al realizar la solicitud HTTP". "Esto puede deberse a que el certificado del servidor no está configurado correctamente en HTTP.SYS en el caso HTTPS. La causa puede ser también una falta de coincidencia del enlace de seguridad entre el cliente y el servidor".

Este error se puede presentar cuando la entidad está invocando las funcionalidades del servicio Firmador o el BCCR está invocando el servicio de notificación de firma de la entidad. Además, si se levanta el servicio en un navegar se muestra el siguiente error:

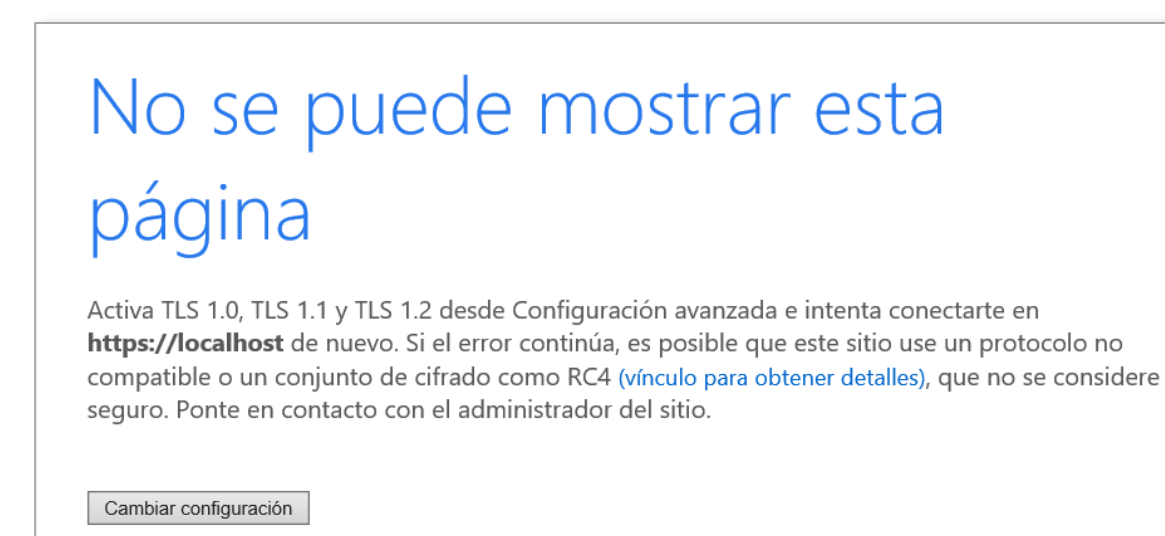

### **Posibles causas y soluciones:**

- El cliente, que intenta acceder a los servicios expuestos del Firmador, no habla TLS 1.2, para solucionarlo consulte el punto [6,](#page-5-2) de este documento.
- El servidor de la entidad no tiene habilitados ciphers para TLS 1.2, para verificar la lista de ciphers que expone el servidor, puede consultar la pregunta 17, del documento de "Preguntas frecuentes del servicio Firmador", en caso de no exponer ningún cipher para TLS 1.2, revisar las políticas que se aplican al

servidor para que habilite ciphers para TLS 1.2, de los cuales al menos uno coincida con los expuestos por el BCCR, para conocerla lista cipher que expone el BCCR, puede consultar la pregunta 16, del documento de "Preguntas frecuentes del servicio Firmador".

• El sitio que almacena el servicio a consumir no tiene definido, en los bindings (enlaces), un certificado SSL para asegurar el puerto 443 (https).

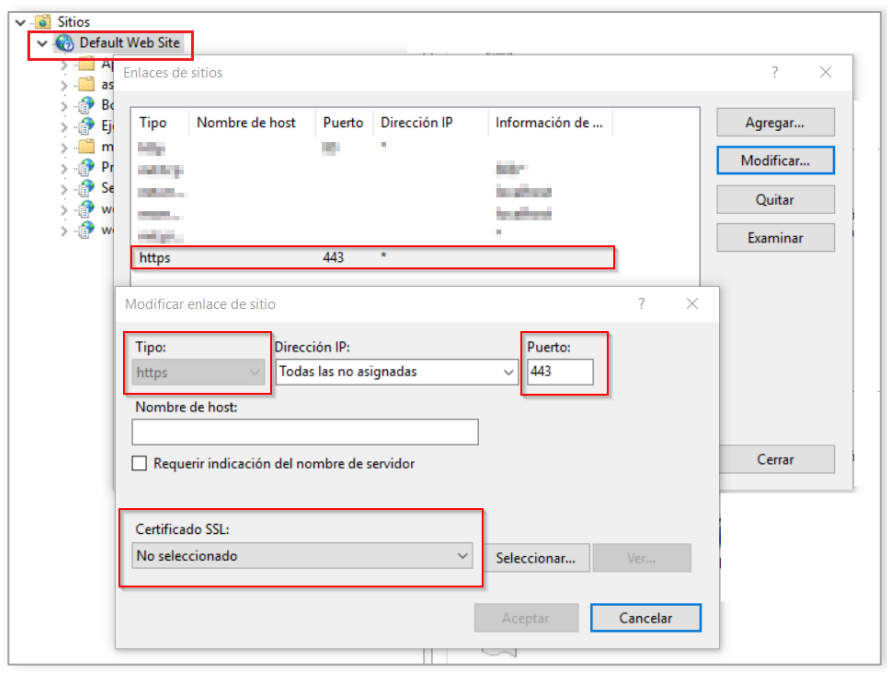

Se debe asegurar el sitio con el certificado de agente electrónico, enviado por el BCCR, puede consultar el punto [8,](#page-6-1) de este documento.

## <span id="page-21-0"></span>16. Pasos para generar la clase de "ResultadoDeSolicitud" a partir del archivo "ResultadoDeSolicitud\_WCF.wsdl" o "ResultadoDeSolicitud\_WS.wsdl".

a. Clic derecho sobre el proyecto en el que desea implementar la clase. Agregar el servicio de referencia (Service Reference)

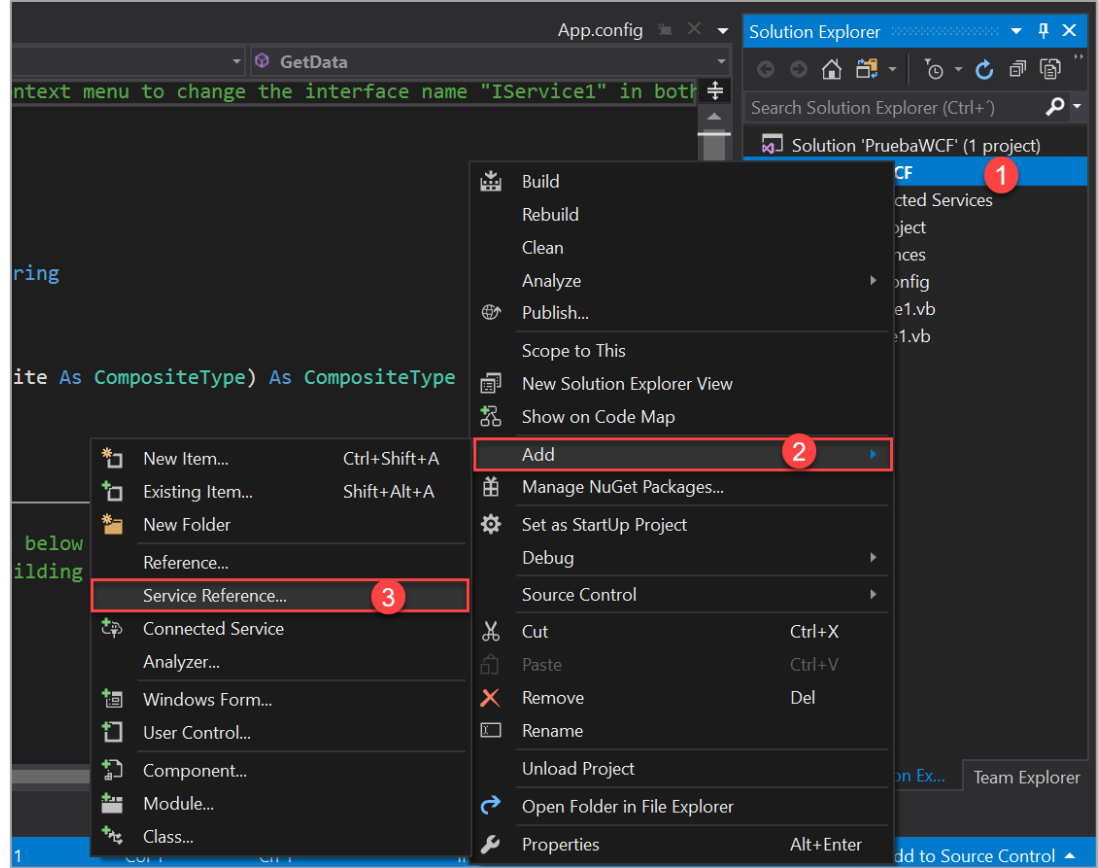

b. En el espacio "Address" agregar la ruta donde se encuentra el archivo WSDL, una vez agregada la ruta correctamente dar clic en "Go" debería de aparecer la información como se muestra en la siguiente imagen. Además, se le agrega un nombre significativo al "ServiceReference".

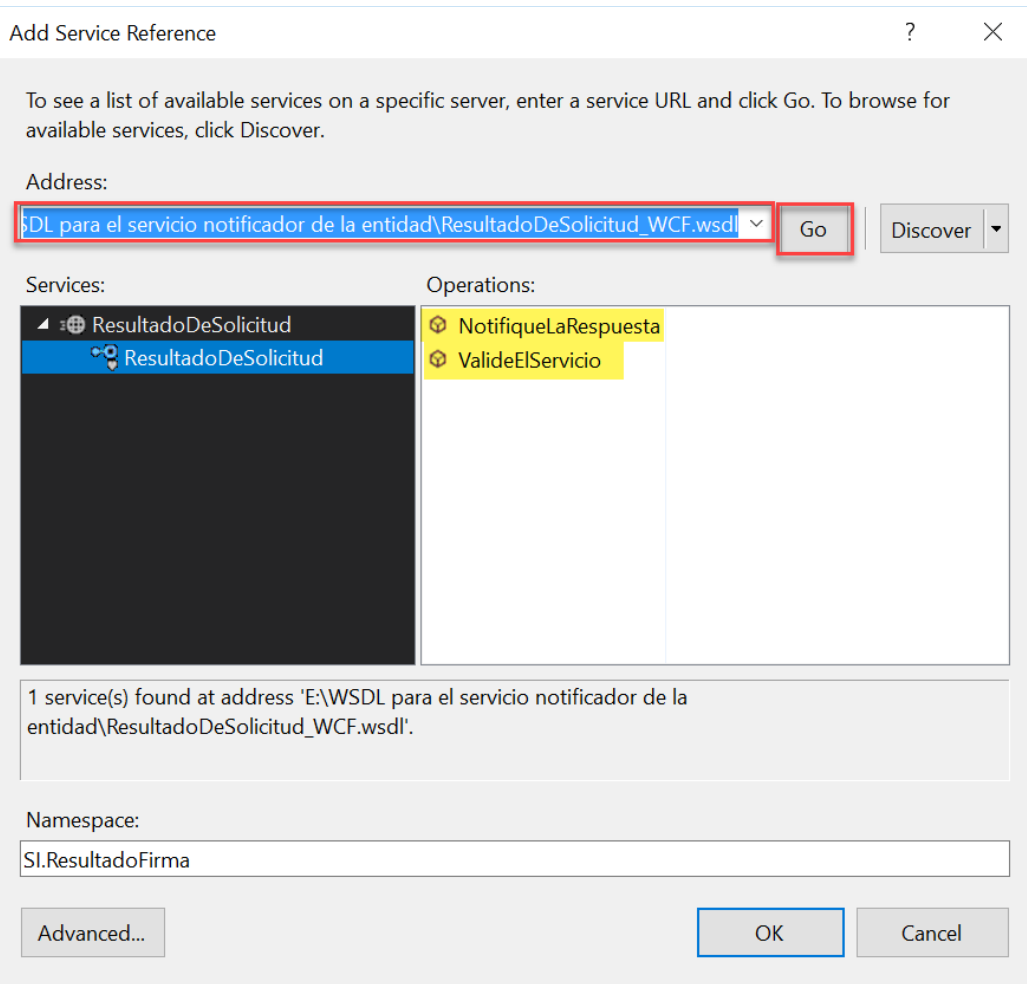

c. Clic en "Show All Files". Desplegar la clase proxy del Service Reference, verificar que el archivo "ResultadoDeSolicitud.wsdl" contenga el objeto "ResultadoDeFirma", como se muestra en la siguiente imagen.

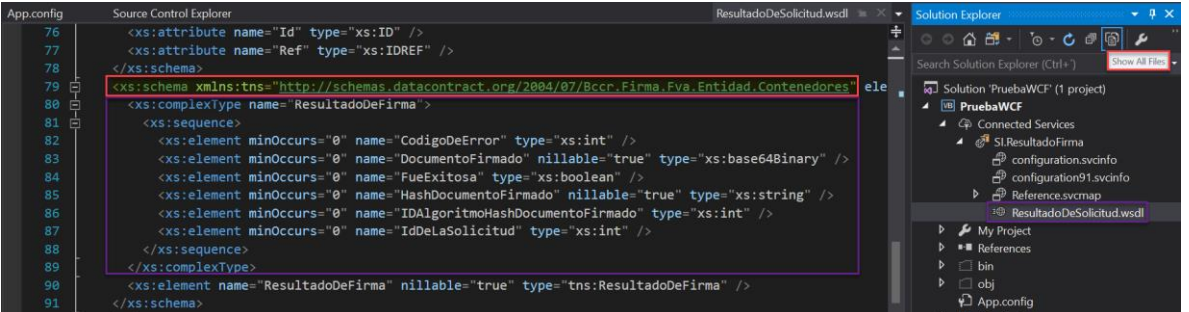

d. Es importante señalar que el **parámetro** que recibe el método "NotifiqueLaRespuesta" es de tipo "ResultadoDeFirma" y debe llamarse "elResultado".

Public Sub NotifiqueLaRespuesta(elResultado As ResultadoDeFirma)

# <span id="page-24-0"></span>17.Documento Cofirmado y Contrafirmado.

Un documento cofirmado es cuando se realiza una firma sobre el documento original, puede ser cofirmado n veces.

Un documento contrafirmado tiene un tag llamado "CounterSignature" que se agrega al momento de realizar la segunda contrafirma, cada vez que se realice un contrafirma se crea el tag "CounterSignature" dentro del tag "CounterSignature" ya existente.

Un documento cofirmado no puede ser contrafirmado; esto se debe a que al tratar de realizar la contrafirma no encuentra el tag "CounterSignature", además como contiene más de una firma no sabe con cual trabajar, por esta razón falla la contrafirma.

Sin embargo, un documento contrafirmado puede ser cofirmado, debido a que al realizar la cofirma lo que se firma es el documento original, la cofirma no tiene requisitos.

### <span id="page-24-1"></span>18. Solución al error:

"System.ServiceModel.Security.SecurityNegotiationException: No se pudo establecer una relación de confianza para el canal seguro SSL/TLS con la autoridad ''. ---> System.Net.WebException: Se ha terminado la conexión: No se puede establecer una relación de confianza para el canal seguro SSL/TLS. -- -> System.Security.Authentication.AuthenticationException: El certificado remoto no es válido según el procedimiento de validación."

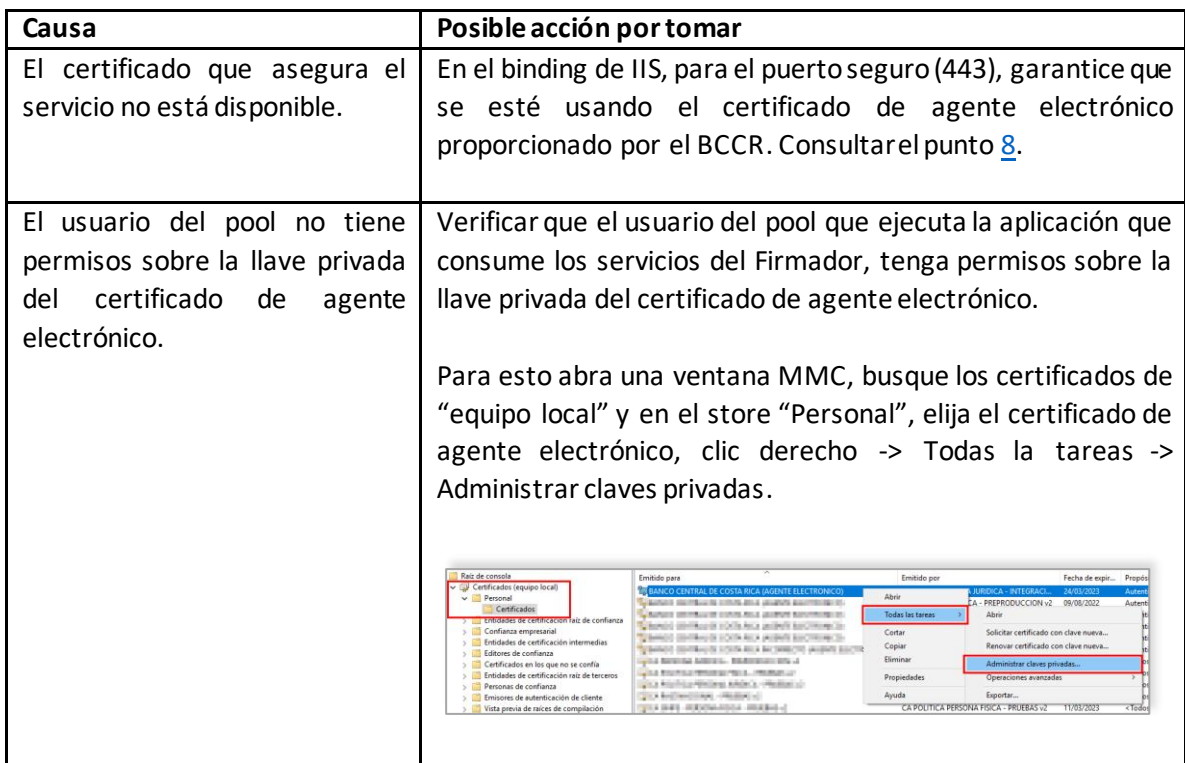

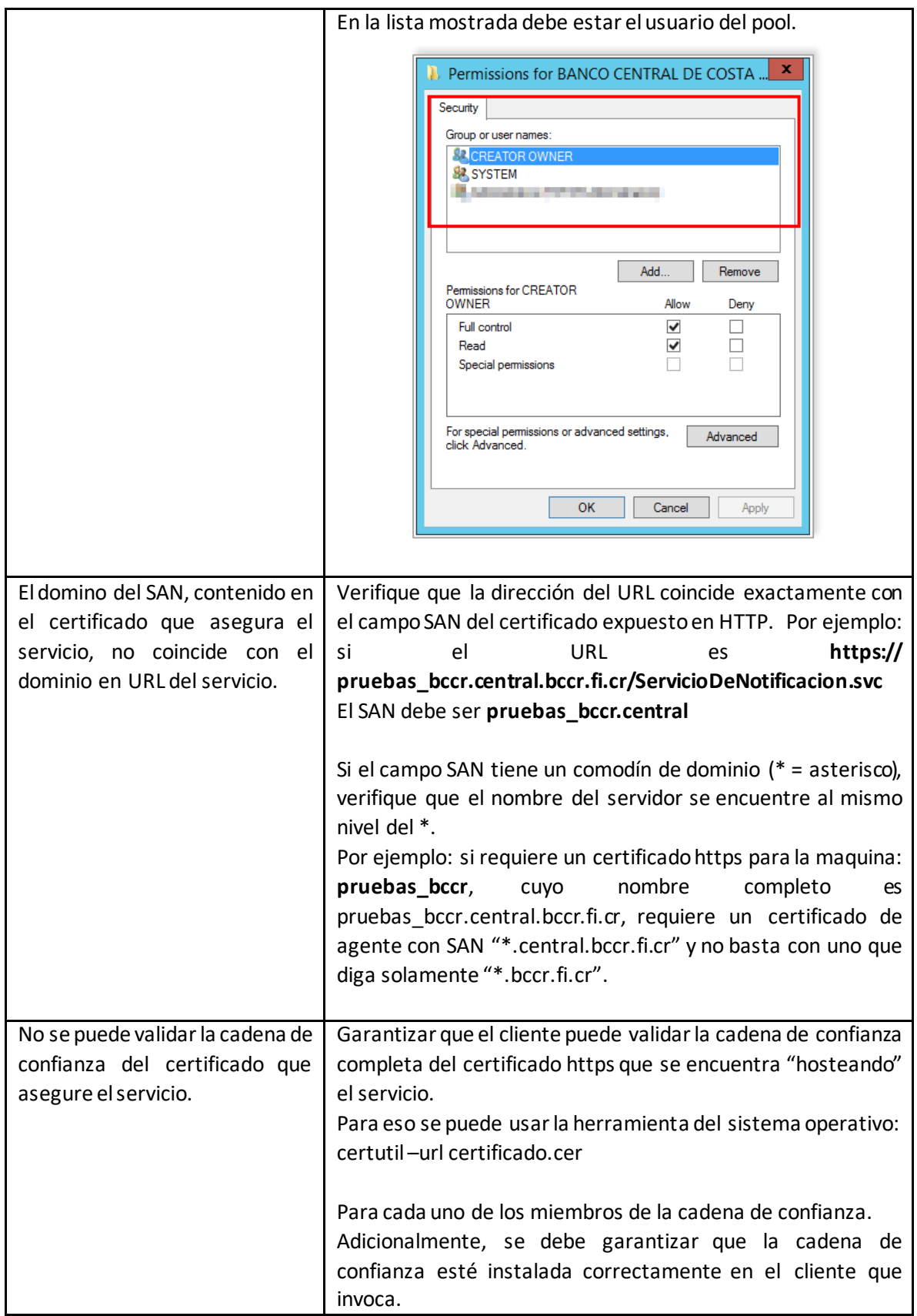

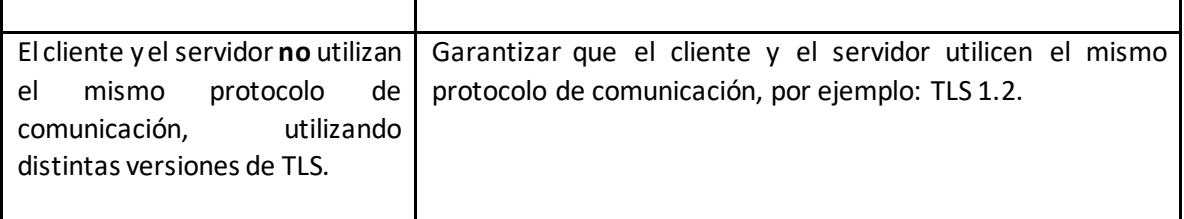

### <span id="page-26-0"></span>19. Solución al error Hash invalido en la notificación de una firma

Si en la notificación de una firma se recibe el código de error 8 (Hash invalido), se debe verificar la manera en la que se calcula el hash del documento, para esto consulte el punto [4.](#page-5-0) Además, se debe verificar el tipo de codificación utilizado al enviar dicho hash en la solicitud de firma, para esto consulte el punto [5.](#page-5-1)

### <span id="page-26-1"></span>20. Solución al error 403.16 al invocar un web service o un WCF

Este error puede suceder porque en el store de raíces de confianza, existen certificados no auto emitidos.

Para verificarlo diríjase al servidor que rechaza la conexión, abra una consola de **Power Shell** y ejecute el comando **Get-Childitem cert:\LocalMachine\root -Recurse | Where-Object {\$\_.Issuer ne \$\_.Subject}**

Lo correcto es que el comando no retorne ningún resultado:

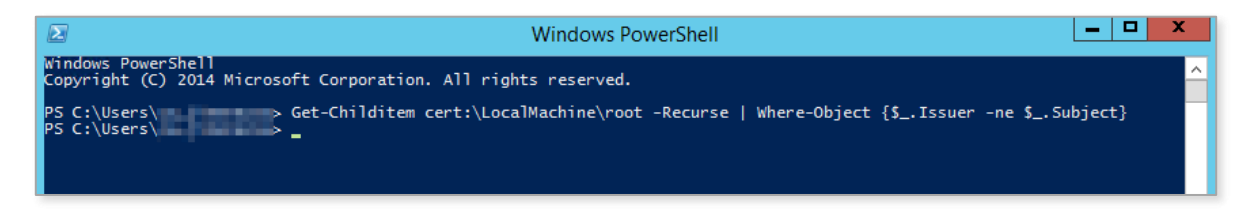

Si el comando retorna algún certificado, este debe moverse del store de "Entidades de certificación raíz de confianza", al store que le corresponda.

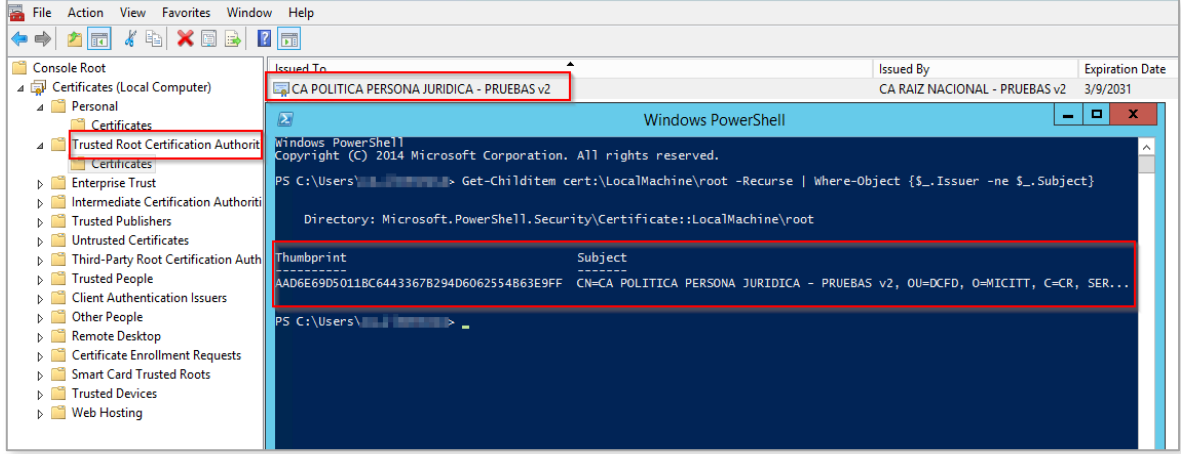

**Fecha de última modificación: 30/ene/2024**

Por ejemplo, el certificado "CA Política Persona Jurídica – Pruebas v2", debe estar en el store "Entidades de certificación Intermedias" y debería moverse a dicho store.

### <span id="page-27-0"></span>21. Solución al error 403.4 al invocar un web service o un WCF

Este error sucede cuando se invoca un web service o un WCF y el método invocado intenta acceder a un recurso que no tiene disponible o no tiene permisos sobre el mismo.

Por ejemplo, si el método intenta escribir un log en la ruta "C:\logs" y el usuario del pool no tiene permisos para escribir en esta ruta, entonces al cliente se le muestra el error 403 y en el lado del servicio, en el log de Failed request se encuentra el "statusCode = 403.4".

Para solucionarlo se le debe dar permisos al usuario del pool para que pueda escribir en la ruta donde se guarda el log.

### <span id="page-27-1"></span>22. Solución al error "The message with Action

'http://tempuri.org/ValidadorDeDocumento/ValideElServicio' cannot be processed at the receiver, due to a ContractFilter mismatch at the EndpointDispatcher. This may be because of either a contract mismatch (mismatched Actions between sender and receiver) or a binding/security mismatch between the sender and the receiver"

El error sucede porque el Binding del cliente y del servicio no tienen la misma configuración de seguridad.

El servicio está configurado con un Binding con "security mode="Transport"" y "transport clientCredentialType="Certificate"". El cliente debe tener está misma configuración y utilizar el certificado de agente electrónico de la entidad para invocar el servicio.

```
Enpoint del servicio<br>
<service behaviorConfiguration="BccrServiceFva_ServiceBehavior"
          name="Bccr.Firma.Fva.Entidades.ValidarDocumento.Wcf.SI.Servicios.ValidadorDeDocumentos">
   <endpoint address="
             behaviorConfiguration="BccrServidorFva_EndpointBehavior"
             binding="wsHttpBinding"
             bindingConfiguration="WSHttpBinding BccrFva"
             name="WSHttpBinding_ISelladorElectronicoConControlDeLlave"
             contract="Bccr.Firma.Fva.Entidades.ValidarDocumento.Mcf.SI.Servicios.ValidadorDeDocumentos" />
 </service>
```
### Binding del servicio

```
<binding name="WSHttpBinding BccrFva" maxReceivedMessageSize="28311552">
 <security mode="Transport">
   <transport clientCredentialType="Certificate" proxyCredentialType="None" realm="" />
 </security>
</binding>
```
También revisar que la referencia al servicio se creó con la descripción de este actualizada. Por ejemplo, si utiliza un archivo WSDL verificar que el mismo tiene la descripción del servicio actualizada y no apunta un servicio obsoleto.

### <span id="page-28-0"></span>23. Solución al error 403.13 al invocar un web service o un WCF

Este error sucede cuando se invoca un web service o un WCF con un certificado que no es válido para el servidor que recibe el llamado.

Por ejemplo, los servicios de GAUDI se deben invocar con el certificado de Agente Electrónico de la entidad, este certificado debe pertenecer a la jerarquía nacional. Si la entidad invoca los servicios de GAUDI con un certificado que no es el de Agente Electrónico, el BCCR lo validaba y lo rechaza dado que no es el certificado esperado.

Cuando la entidad realizaba la invocación con el certificado incorrecto en el log de Failed Request se encuentra el error 403.13 indicando que el servidor rechazaba el certificado del cliente.

### <span id="page-28-1"></span>24. Solución al error SecureChannelFailure al configurar la identidad de marca en Central Directo

Al configurar la identidad de marca y colocar el URL del servicio de notificación se muestra el error SecureChannelFailure

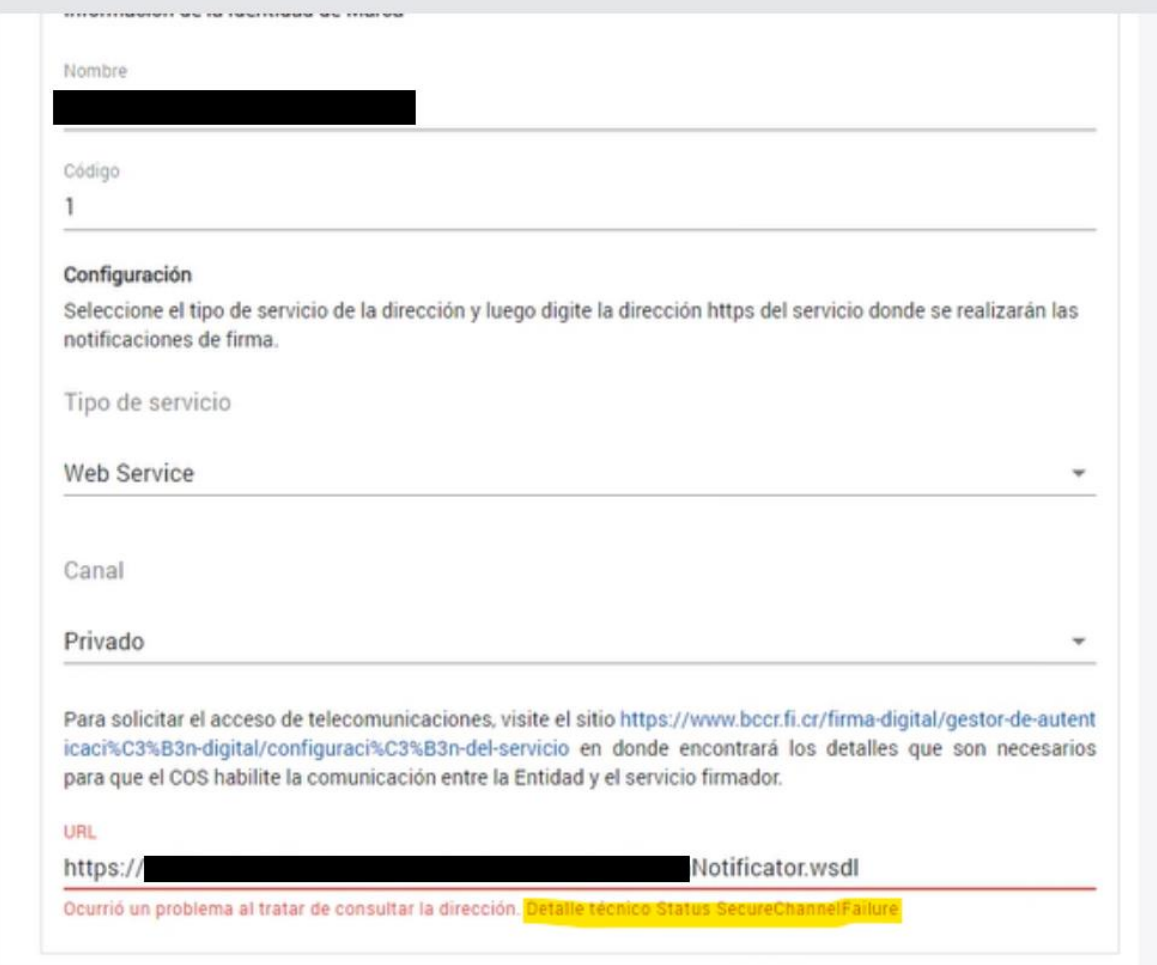

La entidad estaba desarrollando con JAVA y no validaba correctamente el certificado de agente electrónico del Banco Central

Para solucionar el error se debe incluir la jerarquía del certificado de Agente electrónico del BCCR en los keystores de java correspondientes: "sslcacerts" y "keystore".

### <span id="page-29-0"></span>25. Solución al error 403 al invocar un web service o un WCF

Al invocar un web service o un WCF se obtiene el error 403, y en el lado del servicio, en el log de Failed request se encuentra el "statusCode = 403".

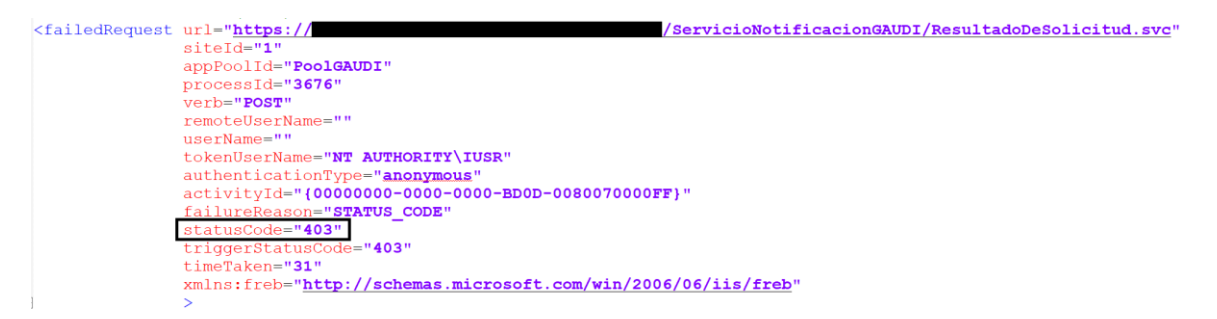

Al activar el trace de WCF del lado del servidor se muestra el error "Client certificate is required. No certificate was found in the request"

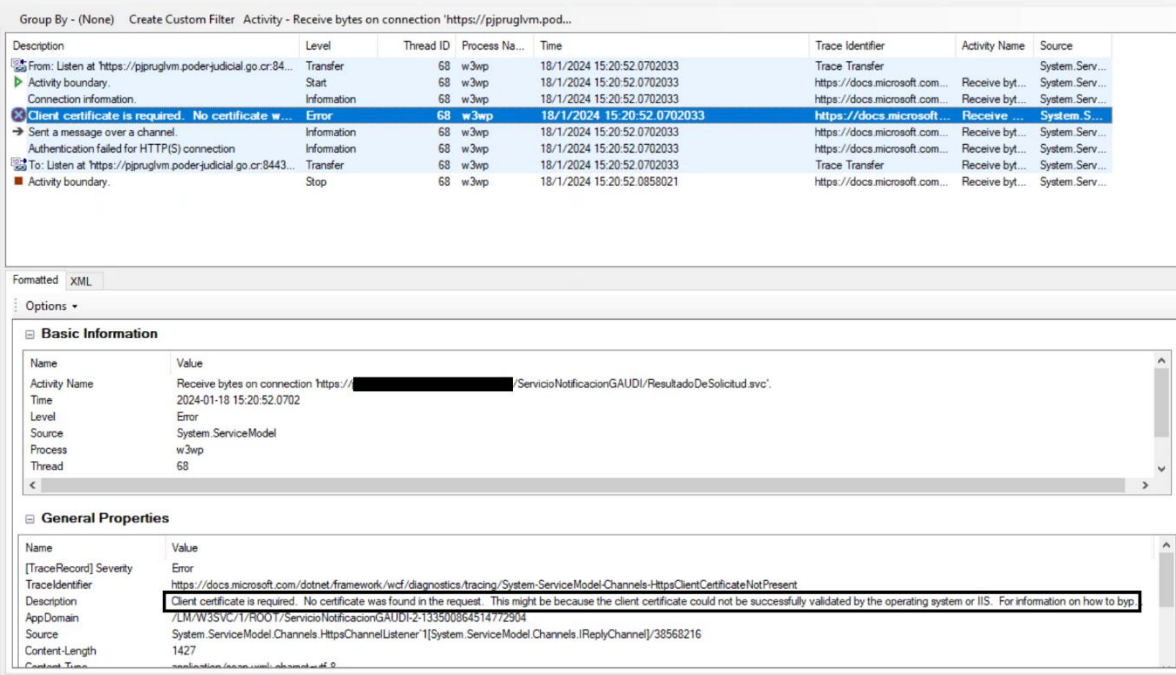

Este error sucede cuando antes del servidor existe un firewall que examina los paquetes. Entonces el firewall desamarme el paquete, lo examina y luego lo vuelve a armar, pero lo arma sin el certificado del cliente que invoco el servicio.

Para corregirlo se debe cambiar la configuración del firewall para que no examine los paquetes y solamente los reciba y los envíe al servidor.